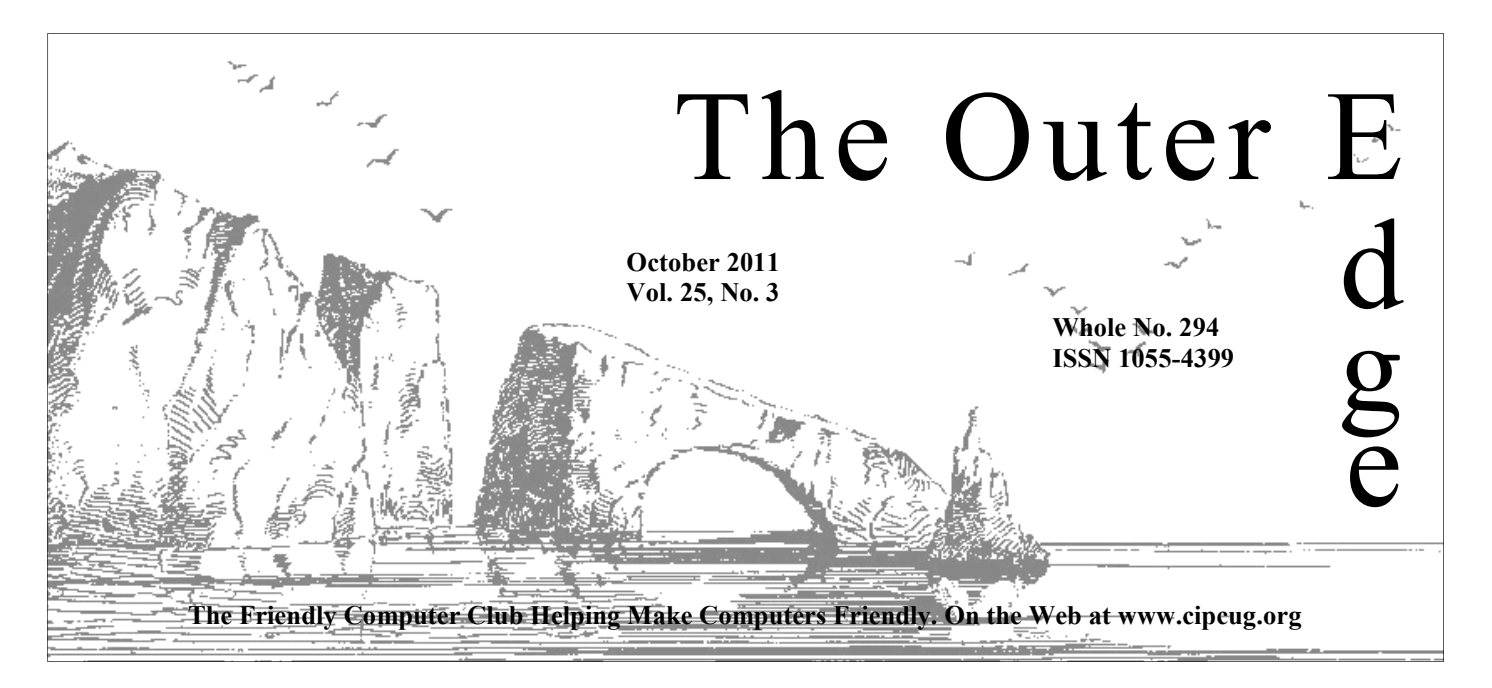

## \*\*\*\*\*\*\*\*\*\*\*\*\*\*\*\*\*\*\*\*\*\*\*\* ★★★★★★★ Attendance at the September general meeting: **52 members and guests. We welcome 1 new member and**

# ★ a returning member. <del>★</del><br>★<br>★★★★★★★★★★★★<mark>★</mark>★★★★★★★★★★★★★

## **To Contact CIPCUG**

The Outer Edge......................805-485-7121 General Information………...805-289-3960 Mailing Address...P.O. Box 51354, Oxnard, CA 93031-1354 On the Web: cipcug.org On Facebook: Facebook.com/groups/cipcug

## **Inside**

## **Speedy RAID recovery**

Intel's Rapid Storage Technology makes use of RAID much easier. **— Page 8** 

## **Luck of the draws**

Pretty Good Solitaire offers more than 700 games. **— Page 12** 

## **Toby's tantrum**

Musings on DigiNotar certificates and what they mean to us. **— Page 13** 

## **And more ...**

## COMMAND.COM

**By Jim Brown, President**

## *"Promoting the Harmony of Computer Education, and Camaraderie"*

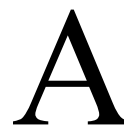

nother month has flown by. I have had seminars and other business that caused me to miss the September meeting. However, your board and presenters and others who work behind the scenes are very capable of keeping things go ness that caused me to miss the September meeting. However, your board and presenters and others who work behind the scenes are very capable of keeping things going. My appreciation extends to all of them.

In addition, I extend my appreciation to you, the members at large, not

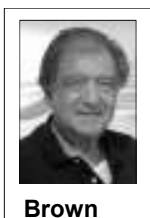

only for your attendance at the meetings but also for your efforts to bring a guest to our meetings. We have gained in membership numbers, and that is a direct result of your efforts. In addition, the board is working to increase our exposure

within the greater Ventura area, and we should see results of the efforts soon. If you have ideas on any aspect of our group, please see a board member or use the CIPCUG website. We welcome your input.

If you haven't joined the Facebook crowd, please do so and go to "groups" and then to CIPCUG. John Weigle especially has been posting the latest changes that Facebook has been making for your security. There are many good discussions there, and I, for one, have learned a few things.

Please see Helen Long and sign up for "The Secret Guide to Computers." This very complete book would also make a very nice gift. (The holidays are coming, you know).

So until next month, keep dry, and I hope to see you all (providing the creek don't rise).

# **Root Directory**

## **UPDATE CIPCUG NEWS**

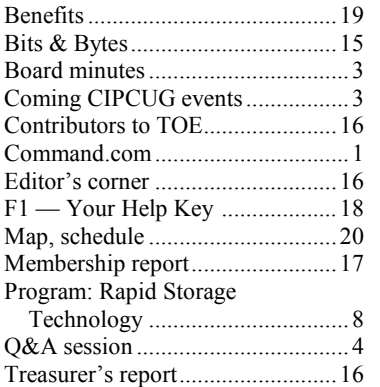

## **GENERAL**

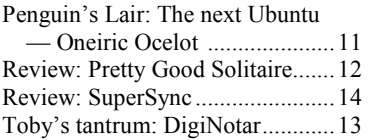

## **ADVERTISEMENTS**

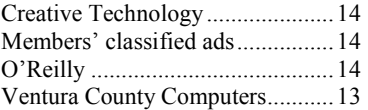

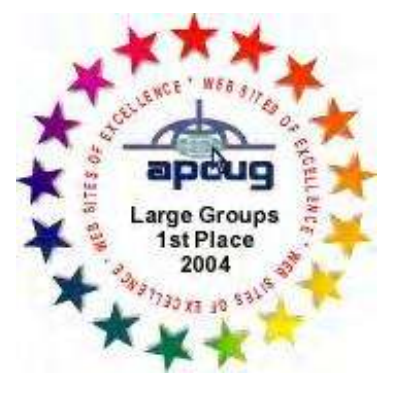

2006 Southwest User Group \*Deceased Conference: second place in both the newsletter and Web site contests.

## **Channel Islands PC Users Group CIPCUG mailing address: P.O. Box 51354, Oxnard, CA 93031-1354**

## *Executive Committee*

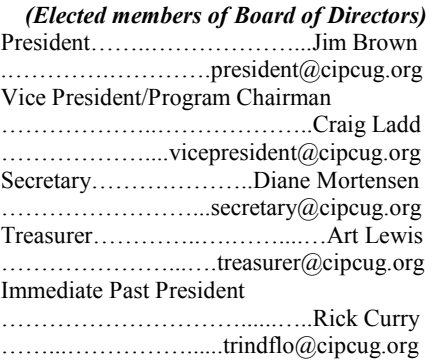

### *(Appointed members of Board of Directors)*

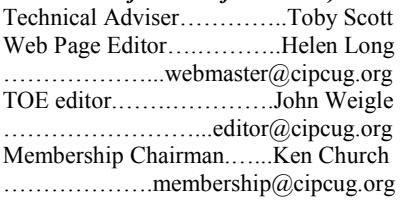

## *Ex-officio members of Board of Directors*

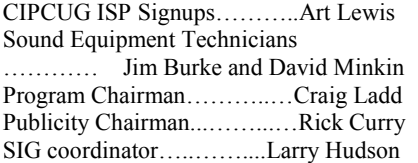

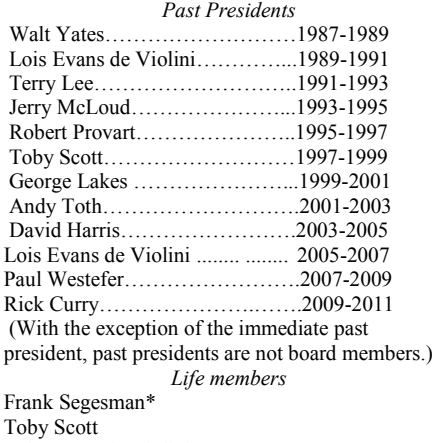

Lois Evans de Violini Art Lewis

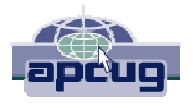

### **CIPCUG is a member of APCUG, The Association of PC Users Groups**

## **The Outer Edge**

Editor……………………..John Weigle P.O. Box 6536, Ventura CA 93006

485-7121……….jweigle@vcnet.com *The Outer Edge* is published monthly by Channel Islands PC Users Group (CIPCUG), P.O. Box 51354, Oxnard, Calif. 93031-1354. an independent, nonprofit corporation. Contents of *The Outer Edge* copyright 2001  $\circledcirc$  by Channel Islands PC Users Group.

 Permission for reproduction in whole or in part is granted to other computer user groups for internal nonprofit use provided credit is given to *The Outer Edge* and the authors of the reproduced material. All other reproduction is prohibited without prior written consent of Channel Islands PC Users Group.

**Opinions expressed in this journal are solely those of the authors or contributors, and do not necessarily represent those of Channel Islands PC Users Group, its officers or membership as a whole.** The information provided is believed to be correct and useful; however, no warranty, express or implied, is made by Channel Islands PC Users Group, its officers, editorial staff or contributors. This disclaimer extends to all losses, incidental or consequential, resulting from the use or application of the information provided.

 Channel Islands PC Users Group does not endorse or recommend any specific hardware or software products, dealers, distributors or manufacturers. All trademarked or registered trademarked names are acknowledged to be the property of their respective owners, and are used for editorial purposes only.

## *Advertising in The Outer Edge*

Advertising is accepted for computer-related materials, businesses and services only. Rates are for Camera-Ready copy (clear, clean black and white masters). Typesetting and graphics are available at an additional fee.

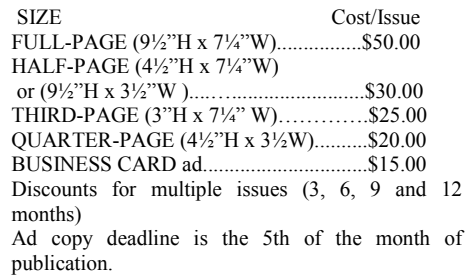

Make all checks payable to CIPCUG**.** 

Members' classified ads are free but are limited to 105 characters, including spaces.

# Coming events **Staples to show tablets at October meeting**

## **Programs**

Staples will demonstrate a variety of tablets at October's meeting, which starts at 8:30 p.m. Oct. 22 at the Camarillo Boys & Girls Club, 1500 Temple Ave. (Ponderosa Drive and Temple Avenue), Camarillo. (See the map on the last page.) **Please remember that there are five Sundays this month, so our meeting will not be on the last Saturday of the month.** 

The doors open at 8 a.m. The Internet and Networking SIG and the Social Media SIG will start at 8:45 a.m.

Other meeting dates this year:

Nov. 19 **(third Saturday)**: Topaz Labs.

Dec. 17 **(third Saturday)**: Toby Scott and Michael Shalkey on a topic TBA.

Vice President Craig Ladd is working on presentations by the FBI and Gene Barlow for next year.

### **SIGs**

CIPCUG members.

## **Door prizes**

one for prizes offered by the presenter and one for club-provided prizes. The and limited to one per member.

The tickets for the club-provided prizes are \$1 each, \$5 for six tickets, \$10 anyone. Those who can't stay until the stated. drawing may sign their tickets and give the person selling the tickets a list of the prizes they would like in the order they'd until the next meeting.

## **Consignment table**

A consignment table is set up at every members can sell.

Other than those presented during or From the 101 Freeway, exit at Telephone, Unit 117, Ventura; phone 289-3960.

We have two types of raffle tickets: price. Sold items must be picked up at The club gets 10 percent of the sales the end of the day's meeting.

tickets for the presenter's prizes are free the property of CIPCUG and will be Any items not picked up will become subject to disposal at the club's discretion.

for 13 tickets, \$15 for 20 tickets and \$20 way for items bought or sold at the table. for 27 tickets and are available to Each item is sold as-is unless otherwise CIPCUG is not responsible in any

## **Meeting, SIG notices**

pick them. Winners' prizes will be held regular meetings and SIGs, go to If you would like e-mail notices of www.cipcug.org, where you'll find a link on the home page to sign up. The URL is cipcug.org/listserv.cfm.

meeting. Anyone can buy, but only **number, which is on the back cover of You will need your membership TOE, to complete the sign-up.** 

The Special Interest Groups (SIGs) just after the regular meeting, the SIGs take Telephone south to McGrath, turn are sponsored by CIPCUG and led by run from 6:30 to 8:30 p.m. at Ventura left and go one block. Turn right on volunteer club members. They are free to County Computers, 2175 Goodyear Ave., Goodyear and right again into the second *(Continued on page 4)* 

# **Minutes of the September board meeting**

### **By Diane Mortensen**

 CIPCUG Board of Directors held its books for 2010. monthly meeting on Sept. 24, 2011. In attendance were Rick Curry, Craig Ladd,

Art Lewis, John Weigle, Helen Long, Ken Church, and David Minkin. Absent: Jim Brown, Toby Scott, and Diane Mortensen.

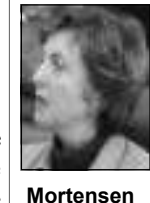

A correction is to be made to an article in the September TOE that the October meeting would be

Saturday, Oct. 27, 2011. That date should have been the fourth Saturday, Oct. 22, 2011, as noted on CIPCUG website.

Art Lewis presented the treasurer's report showing a bank balance of \$5,755.95 as of Aug. 31, 2011. The noted miscellaneous income was for the computer auctioned off at the July 2011 meeting.

John Weigle brought up the problem discussed at next month's board meeting. the club has been experiencing almost proposal was offered to continue with the in October, they need to have paid in orcurrent coffee service and having a club der to get their copy. or board member stand by the moneybox to collect the money. How this problem raising the cost of a CIPCUG email adwill be resolved was tabled for the next dress from \$15 to \$20 annually. Curboard meeting.

Art announced that Mark Maidel vol-to the board whether or not we could be day of each month. It is open to anyone The motion was seconded and carried. who needs help with gizmos and gadgets.

unteered to audit the club's accounting doing something similar to that at the Camarillo Library. This was tabled to be

monthly — the shortage of coffee money. vations for The Secret Guide. The book As an alternative, Art said, we might con-reservations will continue into October sider having a coffee truck come by dur-and money needs to be collected by then. ing the club's break time. Later, another If someone is planning to be out of town Art also noted that there are 53 reser-

Art Lewis brought up the fact that the rate has been the same for nearly 15 E.P. Foster Library's newsletter reported years. A motion was made that the price that teens were teaching tech classes at for the CIPCUG email address will be the library in Ventura on the third Satur-raised from \$15 to \$20 beginning in 2012. Art suggested that the board consider rently, there are 15 subscribers, and the

The teens teach people how to use and can take the opportunity of having their understand today's technology. It was put floppies  $(3\frac{1}{2})$ -inch or  $5\frac{1}{4}$ -inch) and other Michael Shalky said club members *(Continued on page 4)* 

# Social Media SIG, Q&A **Facebook photos, automatic reboots discussed**

## **Reported by John Weigle**

## **Social Media SIG**

*Unless otherwise noted, questions were answered by Jessica Scott.* 

*Much of the SIG and the regular Q&A were conducted using a developers' version of Windows 8 and Internet Explorer 10. Windows 8 — it might have a different name when it's released — is considerably different than Windows 7 because Microsoft is trying to develop a Windows version that will operate well on PCs, tablets and smartphones.— Editor* 

The room was set up for what we assumed was a function later on Saturday, so we had only the Social Media SIG because it would have been difficult to close the wall to create two rooms. As a result, Toby and Jessica Scott bantered about who should narrate and who should run the computer. Toby said he had nothing to say, and Jessica responded he should still narrate because "you sound better at saying nothing than I do."

This SIG occurred just a few days

be valid for long.

## **Facebook pictures**

Q: I put pictures in Facebook, but they seem to roll down as other people put things in. What's the point of it if the photos just disappear?

A: Michael Shalkey: There's a difference between photos in the stream and photos in an album. If you use Photos under your name, the picture will scroll down to older posts. If you use the album, people can find the photos anytime.

Jessica Scott: It used to be that photos you posted on the wall went to an album called Wall Photos.

If you go to your Home page, one of the menu items above the "What's on your mind?" box is Add Photo. Clicking on it brings up the choices of Upload Photo or Video, Use Webcam and Create Photo Album. Clicking on each one brings up choices related to the task you

after Facebook made a lot of changes to picked. Each option lets you determine its interface and announced that more are where the photo or video will be posted. coming, so some of the answers might not If you create an album, you can name the album and select the photos to put in it.

> Michael Shalkey: Click on your name, and you'll find Photos. Click on that to get to the albums. There should be an easy way to arrange them by date, but I haven't found it.

> Many people are abandoning Facebook and moving to Google+, which is now open to anyone who wants to join. Many people have been using Facebook for long enough that they think they've messed it up and would like to start over. You can go to Google+ and start over with new friends and layouts. You can see photos from your circles in Google+ and your own photos. You can drag and drop photos in albums to rearrange them, label them and tag them (add people's names to the pictures). You can also pick who can see your photos.

Google also has a feature to hold a *(Continued on page 5)* 

## **More on coming events ...**

### *(Continued from page 3)*

corner of the building.

The pre-meeting SIGs are at 8:45 a.m. day. at the Boys & Girls Club. The aftermeeting SIG will be conducted at loca-ules : tions to be announced on the meeting day.

### **The general schedule:**

Fourth Tuesday: Linux.

Fourth Saturday (or the regular meeting day): Social Media SIG (Jessica Scott and Mark Maidel) and Internet and

# **More on minutes ...**

### *(Continued from page 3)*

media copied on to their preferred medium. Club members who want to take will make a presentation about tablets at advantage of this service should direct an email to mshalky@cipcug.org to be sure be November's presenter. Toby and Miing. Otherwise, he won't haul it around Craig is asking for ideas on what to buy p.m.

# locations to be announced on the meeting take, ask and answer questions.

The October and November sched-

### **October**

**Saturday, Oct. 22:** Regular meeting, pre-meeting Social Media and Internet, connectivity SIGs.

CIPCUG Linux PC will be upgraded to **grams, dates and times.** 

driveway. Unit 117 is the back, right Michael Shalkey's after-meeting SIG is at Lair), which will give us plenty of time to connectivity SIG (Toby Scott), 8:45 a.m. Ubuntu 11.10 (see this month's Penguin's

### **November**

**Saturday, Oct. 19:** Regular meeting, pre-meeting Social Media and Internet, connectivity SIGs.

**Tuesday, Oct. 22:** Linux SIG. Topic: TBA.

**Tuesday, Oct. 25:** Linux SIG. The **cipcug.org for updates on event pro-Be sure to check the calendar on** 

every month.

the October meeting and Topaz Labs will dent@cipcug.org.

Craig Ladd announced that Staples gestions and requested that they be difor door prizes. He welcomes any sugto him at vicepresi-

the proper computer will be at the meet-chael will handle the December meeting. discuss, the board meeting adjourned at 1 There being no additional business to

## *(Continued from page 4)*

videoconference with up to 10 people.

Toby Scott: Be careful with that, though. It's not always available because of the server space and bandwidth required.

Michael Shalkey: You can put friends and people you follow in categories. I can have circles for CIPCUG, family, and people who think they're my friends but I really don't want to follow them. You can available. TV networks prefer that you go *questions and Michael Shalkey handled* mute conversations in both Facebook and to their websites, but even they don't Google.

the computer world because the first version of Windows 8 became available; changes were announced at Facebook and Netflix.

## **Recording TV programs**

Q: How can I record programs now that VHS tapes and VCRs have effectively disappeared?

A: Michael Shalkey: The movie, TV and recording companies don't want you to be able to record shows so you can show them outside your home or share them with other people. There are ways to record from some cable company and satellite boxes, but the legality is questionable.

Audience member: My Direct TV has a USB input and you can plug in an external hard drive.

Michael Shalkey: Rick Smith tried that and it didn't work. That's really there just to be able to reconfigure your recorder. When you unplug the drive, whatever you recorded is scrambled.

From the audience: My TV box has a jack that lets me record to a capture device.

Toby: You can do that, but you'll lose some quality. The companies that provide the entertainment to the cable and satellite companies don't want them to allow recording to another device, so making it possible would violate the contract.

Michael: There's a "sort of solution" to bypass the problem. You can go to Amazon or iTunes and buy an episode. similar. I've used group pages for CIP-That's probably easier than trying to do it CUG, my class reunion committee and with a VCR and finding a VHS tape, but Ventura County Computers. I'm also not all TV networks allow this. The free using Twitter for limited technical posts. Hulu service is getting less and less and programming, and even the paid version has issues and is getting more limits placed on its programs. Not all shows are

**This month's Q&A topics: Social Media SIG**  Facebook pictures Recording TV programs Group pages Deleting photos

**Regular Q&A** 

Posting photos on Facebook Problems after power outage Internet Explorer 10 Automatic reboots IE add-ons message **DigiNotar** Opening email links

This has been a significant month for for instance, is really locked down on a make all programs available. "Fringe," paid site.

Google+ opened to everyone; and lems as one reason they don't want this Toby: The networks cite ratings probkind of time sharing.

> Michael: I don't buy that argument because the industry can get details on every time a show is watched via streaming or download. The Nielsen ratings are based on estimates resulting from a comparatively small number of households with diaries or other monitoring methods for what's being watched, but advertisers are hesitant to accept any other estimates, especially for online viewing. Nielsen ratings have been found to be very inaccurate.

> We were talking about Facebook, Google+ and sharing your life. Your grandchildren will have a life you'll never know because of the Internet and services available. They'll never have to reconnect with people because they'll never lose contact with them. They'll all be able to find people in ways you can't today.

Many people are saying that Google+ will be a Twitter killer instead of a Facebook killer.

### **Group pages**

Toby: I've pretty much given up on my personal Facebook page because I don't really care what people are having for breakfast or the high score in the game of the week. It's become somewhere between useless and unnecessary. But I do find the Groups pages quite useful, and Google+ does not have anything

## **Regular Q&A**

*Unless otherwise noted, Toby Scott of Ventura County Computers answered the* 

*the computer duties. — Editor* 

## **Posting photos on Facebook**

A: Michael Shalkey: Just as the Social Media SIG was ending, a question came up on using the Snipping Tool. We didn't have time to answer it, so here is the method. Click on the button for the Start menu and in the search box type the first few letters of the program you want to find, in this case the Snipping Tool. Generally, that will bring up the program you want. Highlight the area of the screen you want to copy and save the file on your computer.

To add the photos to Facebook, use the Add Photo link above the "What's on your mind?" box at the top of your Facebook home page. The picture might not show up right after you paste it in if you use the copy and paste method but should become visible when you post it.

Toby Scott: You have to know where you saved the picture. If you don't pick a spot, the picture is likely to be saved to your temporary Internet files directory, where you'll never find it.

Michael Shalkey: Use the Add Photo button, which will give you three options: Upload Photo or Video, Use Webcam and Create Photo Album. You can comment on and like photos and comments, as you can on most other pages. If you're following me on Facebook, the picture we just posted will be available to you. Pictures can be posted on the CIPCUG group page if you're a member of the group.

Jessica Scott: You can add comments and Like comments, but there's no dislike for any Facebook page.

## **Problems after power outage**

Q: I have an APC uninterruptible power supply. When we had the big power failure in Ventura recently, the computer just closed down. I thought the idea of the UPS was that it kept the com-

### *(Continued from page 5)*

puter on long enough for me to close and it said save for five days. I'm not sure keep the messages on the server. On the documents and shut down properly. Does what happened mean my UPS wasn't working, even though it was beeping? The questioner said both the computer but if the power failure also affected your trip and have told it to leave the and monitor were plugged in to the UPS.

Michael Shalkey: Some of the products, such as the one that's a door prize today, have two rows of plugs, one to protect only against power surges and the other to be the battery backup. Check to see if that's the case in your UPS. If it is, be sure you're plugged into the right bank one and the time. of plugs.

bilities are that the UPS battery is dead or that the feature that shuts the computer down after a certain time without new sages after they've been downloaded. power was not set up.

work you have to install the program and from the server? When we go on a trip, I attach the UPS to the computer, usually put my wife's email address on my laptop with a USB cable, so the UPS can com-so we can get her mail. But if we go to a municate with the computer.

Q: If I'm not home but leave the computer on and files open, does a UPS take downloaded. care of those?

worked on but not saved will not be prop-messages should be deleted after they're erly closed, and anything input after the downloaded. last save will disappear when the computer is turned off. Otherwise, it will be gets a message back that the download just like a manual shutdown by clicking on the Start Menu and Shutdown.

Michael Shalkey: In Windows 8, we're going to have to develop new terms, because it has apps — as opposed to applications like a word processor that are never shut down. The apps don't download successful message. When you have Save or Save As, so backups are try again, you get all the messages that being done automatically.

Toby Scott: Microsoft has been working hard to prevent data loss by including automatic saves in many of its programs, including OneNote, Word, Excel and PowerPoint. You can pick the time between automatic saves.

Q: When the power failure occurred, I make all the settings again. had Firefox and Windows Mail open. When the computer came back on, I tell the machine the name of the account, started getting 3-month-old messages in its servers and, if you sign in automati-Windows Mail and my wife's subaccount didn't work. When I called one computer controlling when or if mes-AT&T, they said they couldn't help me sages are deleted from the server. Let's with Windows Mail because it's not their say you want to get your work email both program, but they said I probably wasn't at work and at home. On the work com-

why it was bringing up mail from three home computer, say to leave the mesmonths ago.

AT&T it might have switched to a messages on the server forever, they'll backup server.

automatically?

A: Yes. The default is to delete mes-

Toby Scott: To make that feature look? Doesn't that delete the messages Q: I downloaded the messages in Out-IE 9 and 10? Should I upgrade? different place, we start getting a lot of emails that we've already

Toby Scott: Anything that was with a setting of delete messages, the A: Check your settings, but generally

> Michael Shalkey: And after the server was successful.

> Toby Scott: Malformed messages can blow up email programs. In these cases, you'll usually download a batch of messages and then the malformed one won't download and the server doesn't get the came in before the malformed one, and the process keeps repeating. If that's the case, you need to call your Internet Service Provider to get the malformed message deleted.

> Q: I noticed when I set up my wife's account on my machine that I have to

A: You have to create the settings that cally, the password. But you want only

Audience member: Two other possi-the server box, will the messages go away counts in sync and there will be no master deleting mail from the server. I checked, puter, set the number of days you want to Michael Shalkey: This is just a guess, date. That way, if you use the laptop on Toby Scott: I doubt that's the reason. download the messages to the work com-You're probably not seeing the correct puter. When you download them on the settings for deleting the messages. There work computer, the instructions to delete should be a setting that says to save on after a specific number of days will take server or leave a copy. You have to pick effect. You need to control the stream on Q: If I don't check the save a copy on both computers, you'll never get the acsages on the computer with no expiration still be there you get home and you can only one computer. If you try to do it on copy with all the messages.

### **Internet Explorer 10**

Q: What are the differences between

A: Michael Shalkey: Don't worry about it yet. It's still in beta and only developers are seeing it to download.

Toby Scott: Whatever we tell you now is written in sand, not stone. It's all subject to change.

Michael Shalkey: The person in charge of Windows 8 development has a reputation of not allowing his work to be seen outside of Microsoft until it's almost finished. I don't think a lot of changes are likely in what we're seeing now.

## **Automatic reboots**

Q: If I'm starting a maintenance program that says not to stop it and I get a message from Windows Update or some other update that my computer is going to be shut down automatically, what can I do?

A: Generally, the warning box will have a Postpone button. Use that and reboot when you're ready to do so.

### **IE add-ons message**

Q: I keep getting notices in IE that I might be able to make it run faster by disabling add-ons. Is there some way to stop that message?

A: Toby Scott: Switch to Chrome or Firefox. Michael and I can't stand Internet Explorer. Michael likes Chrome and I like Firefox and Opera.

Michael Shalkey: On the second Tuesday of every month, and sometimes more often, Microsoft issues patches for Windows. Some of those happen quietly

## *(Continued from page 6)*

computer to be rebooted. In that case, you DigiNotar problem because it has been that safe? might start seeing the messages again. removed from the trusted certificate aufrom appearing at least for a while. Some-cate for it. times patches might change the setting back.

### **DigiNotar**

Toby Scott: If you get a notice from your browser that you are at a secure website (https rather than just http), it means that some authoritative website certificate creator has certified that this is the authentic site. A couple of years ago, the Hong Kong post office supposedly issued two fictitious certificates that were used by the Chinese government. One of the largest companies in Europe that issued certificates, DigiNotar of Netherlands, was hacked and issued some 570 and some suspect in the thousands or tens of thousands. Many of the world's biggest companies, including Google mail, Microsoft, Verizon and almost any big commercial operation were affected. InfoSecurity (http://www.infosecuritymagazine.com/view/20957/dutchgovernment-revokes-diginotars-ca-rootcertificates) said, "more than 500 bogus digital certificates were issued in the names of major web properties, as well as intelligence services, such as the CIA, MI6, and Mossad." The issue was so severe that the company, which was profitable a year ago, issued the phony certificates on July 19 and filed for bankruptcy the week before the CIPCUG meeting email? I have a technology friend who because it faced millions of dollars in liability for the fictitious certificates.

was that DigiNotar waited a month after can be hacked, and you start getting mesregulated by any central body.

Toby Scott: I'd be leery of governwant the Chinese government authorizing caveat emptor. certificates? My first Internet account was able, and you had to make your decisions sent it? on what you trusted. The Mozilla Foundation, which makes Firefox, has its own just stop sending you links. list of trusted authorities. You can override others' lists of trusted authorities if my office with the subject "Storage Exyou want to.

Michael Shalkey: The lesson to be learned here is to keep your browser up to date. You can usually update browsers with a tool in the upper right corner.

browser, update it, especially if you're doing online banking.

with automatic updates?

A: Yes, but many people have turned not affect our ability to send messages. automatic updates off.

### **Opening email links**

Q: Is there a safe way to open links in regularly sends links I want to open. Is there a way to check the link? If I let the

in the background, but others need the up to date, you're protected from the for reports of problems from the link is If you've been keeping your browser message sit for a week or so and watch

Try answering the questions that come thorities. You can self-certify and set up that, for he most part, they are not up, and that should stop the messages an https site, but there will be no certifi-checked by anyone or by most programs. Rick Curry: One of the complaints many programs do not. Email accounts it discovered the problem to make an an-sages that you think are from someone nouncement. There have also been com-you know, but the sender's address has plaints that certificate authorities are not been faked. Waiting a week might help. ment-run certificate controls because of send a message to people to beware of other possible dangers. Do you really mail supposedly sent from it. Still, it's A: The problem with email links is Outlook does a reasonably good job, but By then a user should realize his email account has been hacked and been able to

> two weeks after the Internet was avail-who sent the message asking if he really Q: Can I send a message to the person

> > A: Yes, but the sender will probably

Toby Scott: If you're using an old tion about an account we didn't have and From the audience: Doesn't IE update limit. Even if we had the account and had Michael Shalkey: We got a warning at ceeded." Fortunately, the woman who opened it is afraid of computers and sent the message to me before clicking on the link. The message was from a domain that made no sense but asked for informasaid we couldn't send any more "mails" because we had exceeded our storage exceeded the storage limit, that should

> From audience: It would be safe to open it in Sandboxie, wouldn't it?

> Toby Scott: It's still somewhat dangerous, but it could be done safely with a bootable Linux CD because nothing is written to the hard drive.

**Important Q&A reminder:** Please wait for the microphone to ask, answer or comment on a question. Although we have several microphones during the Q&A sessions, they do not pick up sounds from far away. While this eliminates the general background noise from the recording, it also means that useful information offered without a microphone is not recorded and, therefore, can not be transcribed for TOE.

## Program: Rapid Storage Technology

**Intel software simplifies setting up RAID discs** 

## **By John Weigle**

## *jweigle@vcnet.com*

A September demonstration of Intel's Rapid Storage Technology on solid state drives showed how a C: drive could be backed up to an external drive, how the computer would boot from the external drive when the C: drive was disconnected, and how the external drive could restore the hard drive when it was reinstalled, all within 45 minutes.

Rick Smith, Toby Scott and Michael Shalkey demonstrated how to make the recovery drive that Smith had discussed briefly at the August meeting and left many of us surprised at how quickly the task could be done. The length of time needed, of course, depends on how much material is on the C: drive.

Rapid Storage Technology is described in the Intel manual as "a code module built into the system BIOS that provides boot support for RAID volumes as well as a user interface for configuring and managing RAID volumes."

It requires an Intel 6-series motherboard, a new processor, a compatible operating system, and new DDR3 RAM because the new board changed the design of memory slots. By the time you've bought those you might as well buy a new computer that you know will be fully compatible, Smith said.

"It's really hard just to upgrade one part of a computer anymore," he added.

Intel says the technology is supported in Microsoft Windows 7, 32-bit\*, Microsoft Windows 7, 64-bit\*, Microsoft Windows Vista, 32-bit\*, Microsoft Windows Vista, 64-bit\*, Microsoft Windows Server 2008\* (1), Microsoft Windows Server 2008 x64 Edition\* (1), Microsoft Windows XP Home Edition\*, Microsoft Windows Media Center Edition\*, Microsoft Windows XP Professional\*. Microsoft Windows XP Professional x64 Edition\*, Microsoft Windows Server 2003\* (1), Microsoft Windows Server 2003 Stanmobile platforms.

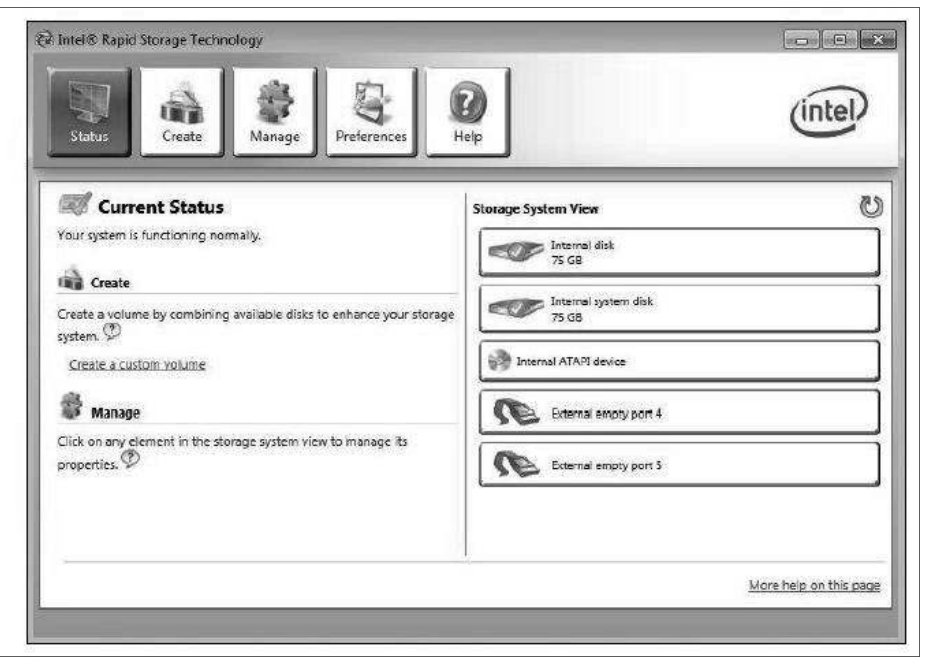

**All screen shots from the Intel manual for Rapid Storage Technology**  This is the opening screen to create the RAID drive.

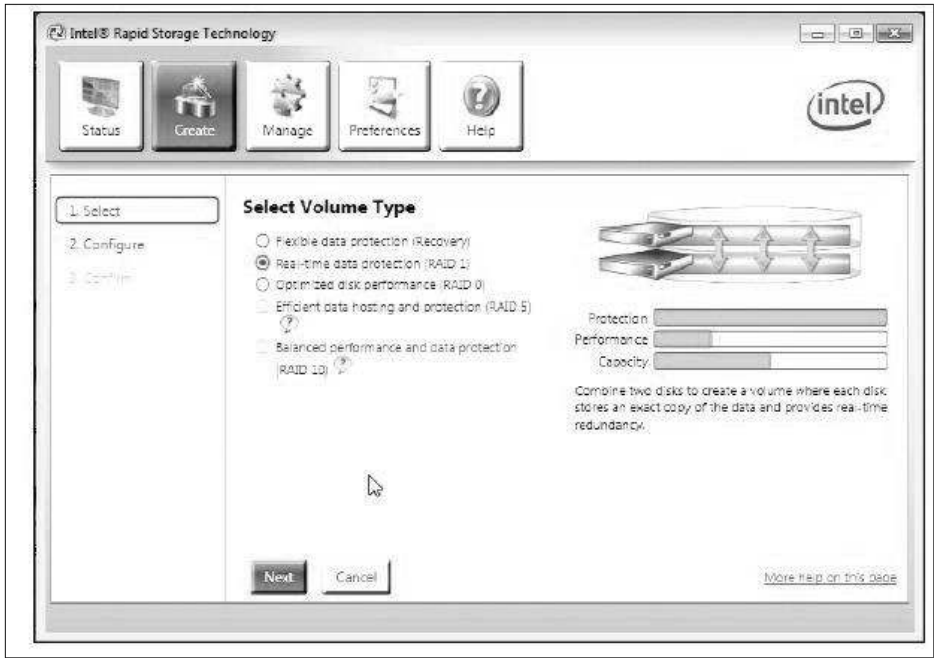

On this screen, you choose the volume type.

— KB922976. The patch allows users to demonstration.

The technology works with an inter-switch their computer from AHCI hard

dard x64 Edition\* (1), and Microsoft nal or external SATA drive. The drives drive access to RAID. Smith said he also Windows Server 2003 Enterprise x64 do not have to be solid state. Users will needed to download and install a new Edition\*. (1) means not supported on also need a patch for Microsoft Windows RAID driver for the machine built for the

*(Continued on page 9)* 

### *(Continued from page 8)*

For hardware that meets all the requirements, Smith led us through the steps to set up the RAID system. The computer had an 80 Gig C: drive and a DVD drive on the other SATA port. The external drive was plugged into an eSATA port as well as a USB port just to provide power.

Install the SATA drive if you're using it as an internal drive.

Download and install the Microsoft patch. The Rapid Storage Technology is on the CD that came with the motherboard or can be downloaded separately. Install if it if isn't already installed. (The illustrations with this report are taken from the manual for the software. The choices made in the screen shots might differ from the choices made in the demonstration, but the method to make either choice should be clear.)

Reboot the computer and hit the F2 key to enter the BIOS, the standard method on Intel motherboards.

In the BIOS configuration, go to the SATA drive and change Chipset SATA drive from AHCI to RAID.

Plug in the eSATA drive if you're using it as an external drive and connect it to the computer. If you're using the USB dongle, plugging in the Y end gives you power plus the computer access. The other end gives you only computer access. Use the other end, not USB access.

Open the Rapid Storage Technology program.

Highlight the disk you want the C: drive to be copied to (in this case, the external drive) and pick the USB or eSATA connection. If you have two internal SATA drives you can configure them as a RAID 1 by clicking on the first option (automatic update), where all data is simultaneously written to both drives. If one drive fails you can install a new, blank disk and re-create the RAID. If you are using an external drive, you'll want to have a manual backup, so you can back up when the drive is connected. For the demonstration, Smith chose manual. The third choice in the program combines the two drives but leaves you with no proteclose all your data. Smith does not recommend this choice.

it to on request. You'll be told all infor-patch that you can download and install

**October 2011 COLLEGE PAGE 2011 The Outer Edge** Page 9 **Page 9 Page 9** 

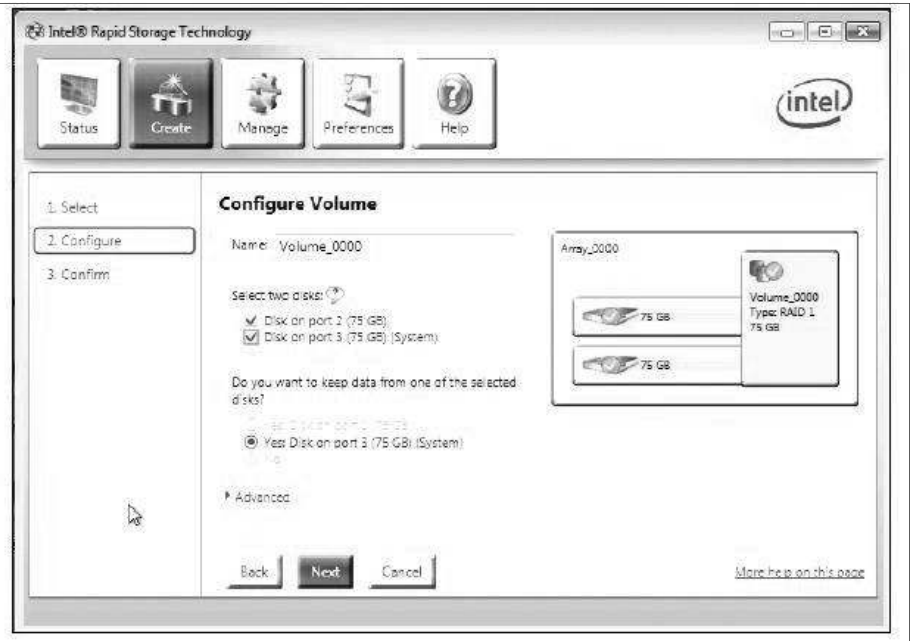

This is the Configure Volume page.

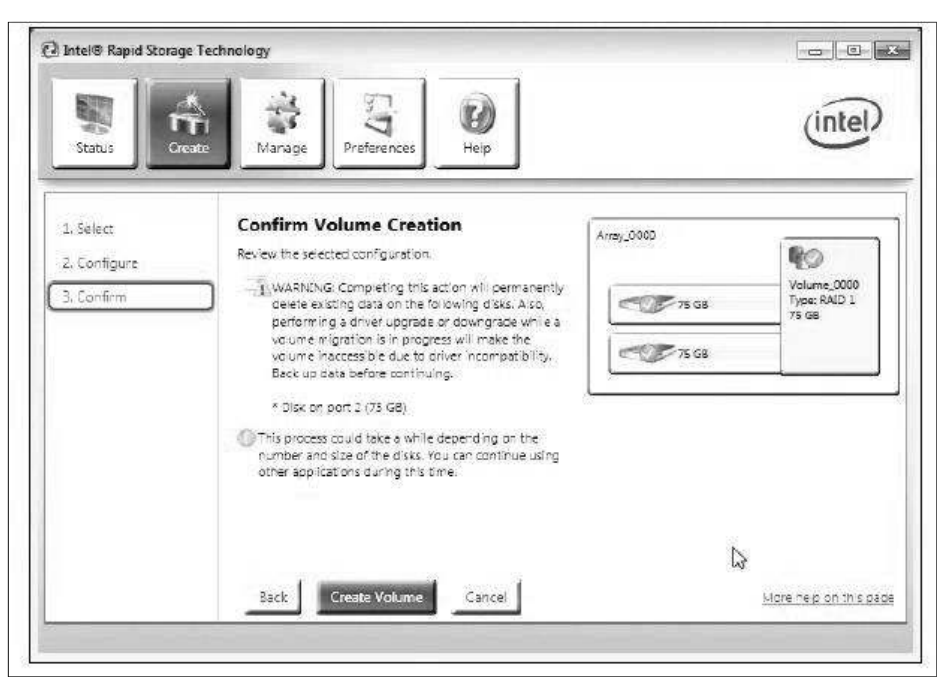

This page confirms the volume creation. It's almost your last chance to back out if you made a mistake in the settings.

stroyed. Click yes. The process of copy-cess mode." ing the C: drive will begin.

tion because if one of the drives fails, you ating a RAID drive on a drive that was RAID 1 makes an exact copy as the data Configure the recovery disc by setting where now Microsoft has given you a fact. Another difference is that the com that the process he was showing was cre-RAID happens automatically, Smith said. not a RAID drive without destroying any is written. Other backups are done by data. "We've gotten more sophisticated, software and are catching up after the

mation on the external drive will be de-and then change it to a different disc ac-

In answer to a question, Smith said method differs from a non-RAID backup. An audience member asked how this *(Continued on page 10)* 

### *(Continued from page 9)*

puter will boot directly from the second RAID drive if the C: drive is unplugged, removed or fails.

The backup drive is a full working backup of the C: drive, Scott said, and it will automatically rebuild the C: drive when a new one is installed.

As he waited for the RAID drive to be built, Smith promoted the remote support tool on the Ventura County Computers website. If a user downloads the application and opens it, it will provide a number that Rick, Toby or Michael can use to take control of your computer to try to fix problems. Once the connection is broken, they can not log back in until you provide a new number code.

Once the copying is completed, the external drive is automatically taken offline because they had asked for the manual updates rather than the automatic ones. When the copying of the C: drive was completed, Shalkey shut down the computer, opened it and unplugged the power and data cables from the C: drive. He then restarted the computer, simulating a hard drive meltdown. The computer booted from the external drive.

is the power of eSATA, and it is really a nice technology," Smith said.

You can buy any SATA enclosure and the backup. any compatible SATA drive to use as the external drive. Normally, Smith said, he graded to RAID, Smith said in answer to boot from an external drive, he said. wouldn't use a Solid State Drive as the backup drive, but he wanted to show the again, the C: drive was plugged back in, you do the process on an internal drive, it said, but most of them are used for serv-

### el intel® Rapid Storage Technology E. *intel* Manag Preferenc Held Current Status P5 Storage System View Your system is functioning normally. Seray, 0000 € Manage Volume\_0000 Type: RAID 1<br>75 GB Clox on any element in the storage system view to manage its properties.  $\mathbb {P}$  $CT27508$ 75 08  $\Delta$ rrav 0000 $\frac{2}{3}$ Volume 0000: Micrating data 23% complete <sup>28</sup> Internal ATAM device **CO**, External empty cort 4 External empty port 9 More help on this page

This page shows the status of your system after the process is completed. Two other smaller screen appear before this one. The first asks you to confirm you want to create the volume and warns that you'll wipe out any information on the external (in the demonstration) drive, and the second says the volume was successfully created.

"To me, that's pretty incredible. That ing of the C: drive began automatically. as it was rebooted this time, the rebuild-Shalkey noted that most backup experts

It takes the same amount of time to

Notebooks generally can't be upa question.

and the computer was rebooted. As soon does not have to be a SATA drive. ers rather than home computers.

recover the hard drive as it took to create ing up to an external drive and keeping it say you should always have a backup offsite in case of disaster or theft so backelsewhere is an excellent plan.

Since OS X, Apple has been able to

speed that's possible with solid state there's an advantage to having more than up and running faster than other methods. drives. The computer was shut down one type of backup. Yes, Smith said. If There are also several types of RAID, he A member of the audience asked if tage of being able to get computers back This technology does have the advan-

## **What is RAID?**

*The manual for Rapid Storage Technology describes RAID and the varieties it supports this way:* 

RAID: Redundant Array of Independent Drives: allows data to be distributed across multiple hard drives to provide data redundancy or to enhance data storage performance.

RAID 0 (striping): The data in the RAID volume is striped across the array's members. Striping divides data into units and distributes those units across the members without creating data redundancy, but improving read/write performance.

RAID 1 (mirroring): The data in the RAID

volume is mirrored across the RAID array's members. Mirroring is the term used to describe the key feature of RAID 1, which writes duplicate data to each member; therefore, creating data redundancy and increasing fault tolerance.

RAID 5 (striping with parity): The data in the RAID volume and parity are striped across the array's members. Parity information is written with the data in a rotating sequence across the members of the array. This RAID level is a preferred configuration for efficiency, fault-tolerance, and performance.

RAID 10 (striping and mirroring): The RAID level where information is striped across a two disk array for system performance. Each of the drives in the array has a

mirror for fault tolerance. RAID 10 provides the performance benefits of RAID 0 and the redundancy of RAID 1. However, it requires four hard drives

RAID Array: A logical grouping of physical hard drives.

RAID Level Migration: The process of converting a system's data storage configuration from one RAID level to another.

RAID Volume: A fixed amount of space across a RAID array that appears as a single physical hard drive to the operating system. Each RAID volume is created with a specific RAID level to provide data redundancy or to enhance data storage performance.

# **The next Ubuntu — Oneiric Ocelot**

### **By Bill Wayson**

*bwayson@gmail.com* 

utumn is here, and as sure as<br>
its arrival, the weather is a bit<br>
more chilly, the daylight<br>
hours are fewer, and the next<br>
version of the open source Ubuntu PC its arrival, the weather is a bit more chilly, the daylight hours are fewer, and the next

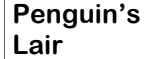

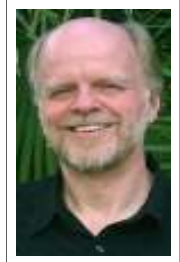

operating system is right around the corner. Yes, Oct. 13 is the scheduled release date for Ubuntu 11.10, which has been dubbed Oneiric Ocelot **COME** to regret. (*ōnīrik* Adjective: Of or relating to dreams or dreaming). What can we expect in this next iteration of Ubuntu? Let's take a look. (What follows is based on the Beta

**Wayson** 

2 release of Ubuntu 11.10, and may differ slightly from the released version.)

Oneiric Ocelot is based on the Linux kernel version 3.x series, one of the first distributions to do so. The new kernel major number (the number to the left of the first decimal point) doesn't boast major changes or new features. Rather, it is more to introduce a new kernel version numbering scheme that benefits the kernel maintainers and distributions more than the everyday user. Oneiric adopts it to give its users the benefits of the latest kernel releases.

Oneiric improves the ability to run 32 bit applications on PCs running the 64-bit version of Ubuntu. This should bring 64 bit installations of Ubuntu closer to the ideal of just working out of the box, and should simplify the effort of maintaining the 64-bit distribution of Ubuntu.

Oneiric adds support for more ARM (Advanced RISC Machine) architectures. Since many new portable computing devices, such as netbooks and tablets, use ARM chip sets, this will help make Ubuntu an option for users and distributors of, and developers for, those devices.

User experience improvements in 11.10 include LightDM, a new and distinctive login screen and dialog. Once logged in, the user should see several improvements focused primarily around Unity, Ubuntu's next-generation desktop

Deja Dup is a new tool utumn is here, and as sure as that strives to simplify the task of backing up and restoring all your personal home folder files, a task many users do not do because of its perceived complexities, and later

> environment. There is new artwork, of multiple desktops, and sporting some of older computers. the Mac OS X look. Common user preferlikely be removed from Oneiric.

tasks and needs. Deja Dup is a new tool performance across a wide range of PCs. that strives to simplify the task of backing keep their Twitter, Facebook, Flickr, and to ask and answer questions. See the CIPother popular social networking web ser-CUG web site for more information. vice information up to date. The OneConf installed apps in sync across computers. cover, drop me a line at bwayager will no longer be installed by de-computing.

fault, although it is still listed as a supported application and available for installation from the default software repositories. I suspect that Ubuntu will ultimately use the Ubuntu Software Center as the default software management application.

Oneiric is rounded out by upgrades of many standard applications to the latest versions. These should include Gnome 3.2, Firefox 7.0, LibreOffice 3.4, Nautilus 3 for simplified file management, and many changes to Ubuntu Software Center.

course; improvements in the side Panel, by the popular desktop environment prosuch as counters displaying the number of jects such as Unity, Gnome, and KDE, unread email and instant messages; an will be relieved to learn that the Lubuntu improved application search window that flavor of Ubuntu, which uses LXDE (the more sensibly lists the returned hits, and Lightweight X Desktop Environment) as provides easier access to the various cate-its default, has become a supported Ubgories of applications. The Alt-Tab func-untu variant distribution with Oneiric. tionality for switching among your run-LXDE is worth a test drive by those wishning applications returns, working across ing to run Ubuntu on less powerful and Those who dislike the directions taken

ence and system applications, such as six-month release cycle and its reputation software update and monitor settings, are for keeping the distribution as close to the made more accessible by placing them crest of the latest software development under the rightmost top panel Power icon. as possible while remaining as stable and And Unity should now require only 2D usable as required by the non-technical video acceleration support. Unity 2D will computer user. While Ubuntu works hard be the default environment on PCs that do to maintain this delicate balance, its not support Unity 3D. This means, unfor-choice of Unity remains controversial tunately, that the Ubuntu Classic Desktop within the Ubuntu user community: most — the default up to version 10.04 — will either love it or hate it. Ubuntu remains Oneiric introduces new and changed opers luck in working out all of its kinks default applications for common user and issues and primarily in improving its Oneiric Ocelot continues Ubuntu's committed to Unity, and I wish the devel-

up and restoring all your personal home learn more about Linux and FOSS, come folder files, a task many users do not do to the Linux SIG meeting on Tuesday, because of its perceived complexities, and Oct. 25, at 6:30 p.m. at Ventura County later come to regret. Thunderbird replaces Computers in Ventura. The CIPCUG Evolution as the default email client. Linux PC will be upgraded to Ubuntu Gwibber is now installed to help users 11.10, which will give us plenty of time If you have questions or would like to

utility has been added to help keep your would like the Lair or Linux SIG to It looks like the Synaptic Package Man-son@gmail.com. Until next month, happy If you have a question or topic you

# Review: Pretty Good Solitaire **More than 700 games available in this version**

## **By Jim Thornton**

*jasthorn@gmail.com* 

'm a longtime player of the solitaires that come with Windows 2000, XP, Vista, and 7. These solitaires are FreeCell, Klondike, and Spider. But I wanted more of a variety of good solitaires, and I found the popular Pretty Good Solitaire program, which currently offers 770 different solitaires. Some of the most popular solitaires are Ace and Kings, Aces Up, Australian Patience, Beleaguered Castle, Canfield, Crazy Quilt, Cruel, Demons and Thieves, Double Klondike, Eight Off, Forty Thieves, FreeCell, Golf, Interchange, Klondike, La Belle Lucie, Lady Jane, Osmosis, Penguin, Pyramid, Russian Solitaire, Scorpion, Sea Towers, Spider, Spider One Suit, Spider Two Suits, Terrace, Thieves of Egypt, and Yukon.

 The Pretty Good Solitaire program is nice because you can select several different viewing options:

Card Size — you can select one of five different card sizes or select automatic, which automatically adjusts the card size to fit your computer screen.

Background Color — you can select one of 64 different background colors.

Card Backs — you can select one of 16 different card back designs and colors. In addition to these items that come with the program, you can expand your selection of background colors and card back designs by going to the website of Pretty Good Solitaire or you can even make your own designs.

 You move the cards by using your mouse and doing the standard drag and drop or click using the right button on your mouse, which automatically moves the card. Another nice feature is the Snapshot Position. If you get into a tough decision with two or more likely choices of moves and you are not sure which to make, select Snapshot Position from the Options menu or press Control P. Then continue playing and if you discover that you made the wrong move and want to go back to try a different move, select "Undo to Snapshot" from the Options menu or

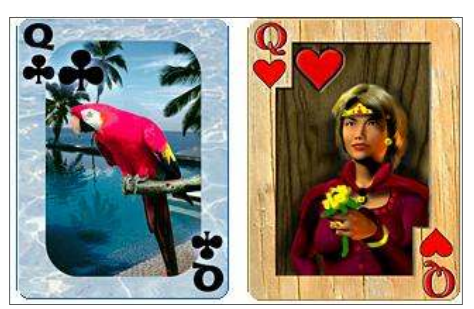

These are two of the card backs available in Pretty Good Solitaire, as shown on the program's website.

press Control Q, and you will automatically return to the position where you were when you selected to take a snapshot.

 With so many solitaires that you may be unfamiliar with, Pretty Good Solitaire similar solitaires.

 Other tabs that are at the top of the verse your last move; (2) Redo — restore prefer a CD, the cost is \$32.45. The webrestart the current game from its begin-compatible with Windows 98/Me/XP/ (8) Statistics — display your current Windows has. When you currently purscores of the games that you have played; chase Pretty Good Solitaire, you will con- $(10)$  Exit — exit the program.

game for you. Later, when you re-enter refund. the same solitaire, pushing F5 makes the game that you were previously playing Solitaire offers a Mahjongg both for Winreappear right where you left off. Another dows and for Mac.

unusual feature is that you can create your own solitaire by using the Pretty Good Solitaire wizard.

 When you're playing a game and you don't see any more moves, you can push the Ctrl (control) and H keyboard keys together, and the game will make the next available move for you if there are any moves available.

 You can sign up to receive the free Pretty Good Solitaire newsletter, which frequently announces new versions, answers fellow readers' questions, describes what other new features are available, etc. As you become more efficient in winning games, you can post your scores on the Pretty Good Solitaire website with all of the other players worldwide and see if you do have the highest score.

has a Rules tab on each of its solitaire and play frequently. These solitaires are (1) when selected, the playing rules for that Klondike, a medium hard solitaire; (2) solitaire are displayed. In addition, what Northwest Territory, an easy solitaire and is displayed is the hardness or difficulty a combination of Klondike and Flower of the solitaire, the object, the layout of Garden; (3) Pyramid, a medium solitaire; the cards, the options, the notes, the his-(4) Russian Solitaire, a hard solitaire and tory of the solitaire, and a list of other a variation of Yukon; and (5) Siberia, a I have five favorite solitaires that I medium solitaire.

solitaire screen include (1) Undo — re-costs \$24.95 for the download. If you your last move; (3) Snapshot — remem-site of Pretty Good Solitaire is bers the position of all of the cards when www.goodsol.com. The current version, you click on it; (4) Undosnap — restores 13.1.0, which was released Sept. 23, the position of the cards back where you 2011, contains 10 new games. You can were when you took the snapshot; (5) download the 8 MB program and use it New — start a new game; (6) Restart — for 30 days free. The program is totally ning; (7) Select — select a specific game Vista/7. There is a special version for (there is a large variety of games and I Apple computers — Mac X, but it has estimate about 100 games per solitaire); only 300 solitaires instead of the 770 that (9) Rules — the rules of the solitaire; and tinue to receive free upgrades through the If you need to leave the game that first 30 days after you purchase Pretty you are playing and return to it later, Good Solitaire you are not satisfied, you pushing the F7 keyboard key saves the can return Pretty Good Solitaire for a full The Pretty Good Solitaire program end of 2015. If for some reason within the

In addition to solitaire, Pretty Good

# **Company goes bankrupt after bad certificates**

**By Toby Scott** 

bring out the tall timber.

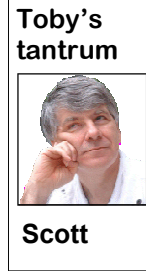

SSL, certificates and trust. don't think about — might the Hong Kong Post Office. not even know about viduals are moving to the

cloud in huge numbers, being secure is open to question. online has become far more important than ever before.

us that when we go to a secure website larger certificate issuers, issuing certifi-cover it up for several weeks. (they start with https:// rather than the cates for all of the Dutch government's change the color in the Address Bar) that Hacker" managed to get into their site

Today we talk about Amazon.

when businesses and indi-on various western websites.

Whether any of these rumors are true aware that anything is amiss.

N Topy Scott<br>
To Rick's Rant this month. ways we can make sure we are going to cates, including some for Gmail. Re-<br>
Sorry about that. Today's our real bank online is that the site has the searchers at F-Secure have pinpoi Sorry about that. Today's our real bank online is that the site has the searchers at F-Secure have pinpointed the topic was just too compli-Certificate that validates its identity. If I location of the certificates as the governcated for him so we had to don't see that https:// I get out of there ment of Iran. Apparently they were At the heart of the Internet, bit of theorizing over the Chinese govern-using the fake certificates to point the there are organizations we ment's control of certificates issued by user to a fake site, and then using the that are at the center of our tificates that allow the Chinese govern-the-middle" attack allows the Iranian online safety. At a time ment to create man-in-the-middle attacks government to eavesdrop on supposedly the site is who it says it is. One of the and create more than 500 fake certififast. Same thing for making purchases on eavesdropping on email transactions for Over the years, there has been quite a secure. The Iranian DNS servers were There have been rumors of fake cer-tion to the Gmail account. This "man-in-Iranians that Iranian citizens thought were login credential to create a real connecsecure connections without the user being

Certificates are issued by recognized speculation about the issuance of fake nerable to a SQL injection. But what Root Certificate Authorities, who assure certificates. DigiNotar is one of Europe's really sunk them was that they tried to But one Root Certificate Authority, security community by having a weak DigiNotar, has put a definite end to password and leaving its SQL server vul-DigiNotar earned the irritation of the

more common http:// and most browsers sites. Someone calling himself "Comodo Safari and nearly all other browsers have Microsoft, Firefox, Google, Opera, *(Continued on page 14)* 

# **Ventura County Computers**

Fast, Friendly, Humorous Service... Most of the time

# Speed Meets Capacity

Want Solid-State Drive (SSD)-like storage performance with Hard Disk Drive (HDD) capacity, at a lower cost than a large SSD? Combine an Intel® Solid-State Drive 311 Series, a HDD, and Intel® Smart Response Technology for a simple way to accelerate storage performance. Intel Smart Response Technology — enabled by systems utilizing the Intel® Z68 Express Chipset with Intel® Rapid Storage Technology version 10.5 and second-generation Intel® Core processors — seamlessly combines responsiveness similar to a highperformance SSD with the capacity and low cost of a hard drive. The two technologies appear as a single C:\ driver letter that provides you with the familiar storage identifier. The system automatically learns

which files are accessed frequently and copies them from the HDD to the SSD. (805) 289-3960

2175 Goodyear Ave. #117 Ventura 93003

Learn how you can benefit from this exciting new technology from Intel. If you're not driving an SSD you're missing out. Come on by and drive one out today.

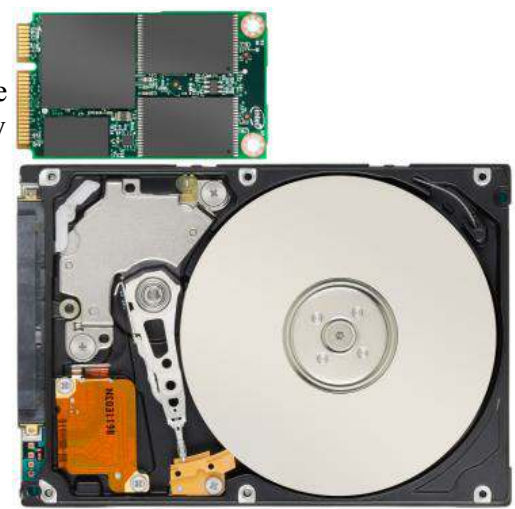

**For sale** 

**Wanted**

**Other categories as needed**

# **SugarSync a sweet synchronizing solution**

## **By Vinny LaBash**

*Regular Columnist, Sarasota PCUG, Florida August 2011 issue, Sarasota Monitor www.spcug.org labash (at) spcug.org* 

There was once a time when having a rotary telephone<br>put you in the front lines of innovation. That was long<br>ago, and modern communications technology is as far<br>advanced from that day as communicating by smoke<br>signal. If y put you in the front lines of innovation. That was long ago, and modern communications technology is as far advanced from that day as communicating by smoke top, smartphone, tablet, and whatever, you need some way to coordinate information so that every device you own has the same up-to-date information.

One way to make sure all your files are equally up-to-date is

*(Continued on page 15)* 

# **More on Toby's tantrum ...**

## *(Continued from page 13)*

removed the DigiNotar certificates from their list of Root Certificate Authorities.

The upshot of this is that less than a month after being hacked, DigiNotar has filed for bankruptcy. Any company that paid for a DigiNotar certificate is probably going to have to pay someone else for a replacement certificate.

There is no possibility that DigiNotar can come back. Once you have lost trust with the Internet community, you are cooked.

Comodo Hacker, who claims to be a 21-year-old Iranian student, has said he's hacked three other certificate issuers and will begin issuing fake certificates through them. If that's not an empty boast it's going to be an interesting time in an area of the Internet that most of us have paid little or no attention to. Not any more.

Most of us won't suffer much more than inconvenience from these attacks, even if they do manifest themselves. Unless our DNS servers are compromised, they will use the real certificate for authentication and we will go to the proper location. The way Iran hijacked the accounts was to control both the certificates and the DNS. DNS is the service that translates www.google.com into 74.125.224.114 or similar. Iranian DNS had to point to their own sites rather than Google's and then have a certificate authority recognized by the computer say that the IP address was the correct IP address for the certificate. It's a two-step process. For most of us, we don't have to worry about the DNS being hacked, so we don't have to worry about the hacked certificates. Our DNS servers will still point us to the correct site, despite the fact that there is a new certificate pointing elsewhere. Until the primary certificate is revoked, we'll still go to the right place.

## **Members' classified ads**

Classified ads are free to members. Each ad is limited to 105 characters, including spaces and to one ad per member per month. Copy has to be to John Weigle, editor of TOE (editor@cipcug.org), within the week after the regular meeting. Otherwise, the ad is held to the following month.

**Free**

## **The Outer Edge is printed and prepared for mailing by:**

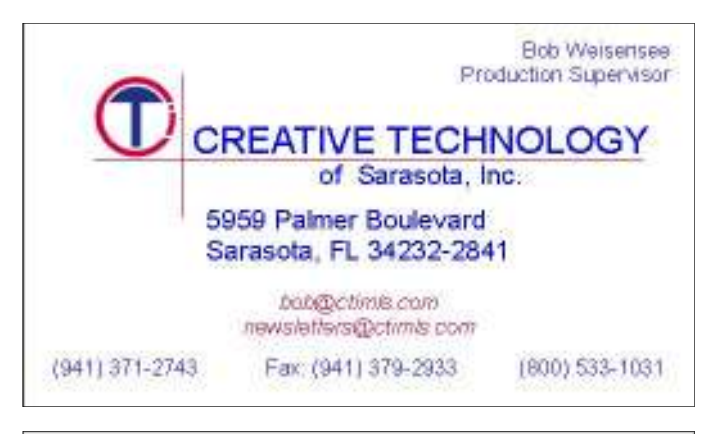

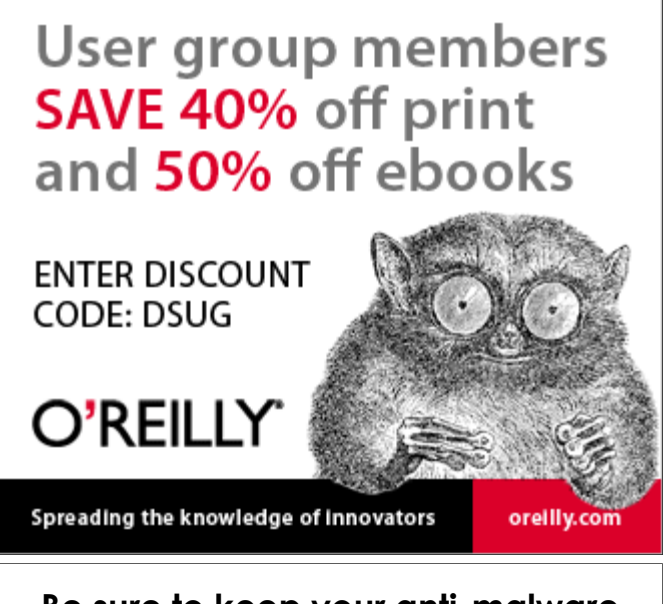

**Be sure to keep your anti-malware programs up to date and run regular scans.** 

# **We're losing money on coffee, doughnuts**

### **By Helen Long**

W e discussed the problem<br>
with the coffee money at<br>
the board meeting. We<br>
with this, and I think the honor system with the coffee money at the board meeting. We keep coming up a bit short may not be functioning too well. We have decided to put a club member on the money box, just to see if it makes a difference. You really wouldn't miss any of the meeting, but you may have to scramble to be at the head of the line. We aren't really accusing the club members of dishonesty, but we need to know why we are coming up short each month. If we can't break even on the coffee-doughnut money, we may have to cease providing the service.

We also decided that it was time to increase the price of the club's domain name users for email addresses. We don't have very many members left, but Toby

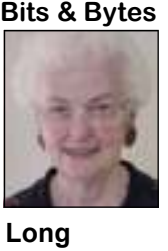

when you are changing Internet providers December. periodically to not have to change your email address each time.

the "Secret Guide" by Russ Walter. We be interesting. haven't had the book for sale for a while, so it might be a good time to update your promised to come with its video and imcopy. The 31st edition of the "Secret age enhancement products that use the Guide to Computers and Tricky Living" most advanced technology available. has 703 pages in 52 chapters grouped into 10 sections. It has more than 40,000 improvements over the previous edition, and

has let this slide for covers Windows 7, modern browsers, about 15 years now, and websites, email systems, MS Office 2010, we felt that it was about modern programming languages, and time for a modest price much more. The retail cost for this book increase. The price is is \$25 and CIPCUG will sell copies for being increased from \$20. The book makes a wonderful Christ-\$15 to \$20 annually. I mas present. You can stop by the registraknow I have enjoyed my tion desk to sign up for the book. He will helen@cipcug.org email be collecting money in October and Noaccount. It sure is handy vember, and the books should be here by

Art Lewis is taking reservations for a program on them before, and it should Staples will be presenting the program in October on "tablets." We have not had

Nov. 19 will be TOPAZ, which has

**HAVE YOU RUN YOUR ANTI-SPYWARE PROGRAMS LATELY?** 

# **More on SugarSync ...**

### *(Continued from page 14)*

to Dropbox, but with better mobile sup-will probably disappear over time, but viewers are excellent. port, advanced file control, and superior may cost them customers before it's price performance.

When you open your account at name and password and then install the application. As long as you're connected to the Internet, the files you drag into your local SugarSync folder magically appear on all PCs, laptops, phones, and iPads that also have SugarSync installed and are attached to the same SugarSync account. The files also appear online when you sign into the SugarSync site ture for your Pictures folder. Of course with no hassles. The program stores the and specify the same user name and password.

there is no need to be concerned about and friends. You don't have to back up

eliminated.

SugarSync is there for you. These plat-are. forms may be relatively unimportant in should be of interest.

mobile devices is supported, but the proc-so it's not a quandary if you need an ear-

using a popular cloud-based utility known The interface is clunky compared to the upload them. If you take a picture with as Dropbox. However, there is a lesser-more intuitive IE browser window, which your mobile device it's automatically sent known tool that gives you more for less. is one of the few downsides to Sugar-to SugarSync and downloaded to your We're talking about SugarSync, which is Sync. The developers are probably still computer. The gallery layout is superb for constantly evolving into a service similar concerned about legacy issues, a fear that a Web-based product, and the photo your information getting out of control. your photographs to one location and

www.sugarsync.com, you supply a user less than outstanding. It supports more turned on because music files are being Support for mobile devices is nothing dogs. The computer does not have to be mobile devices than any other product. If streamed from SugarSync. Audiophiles you're using Windows 7 or Symbian, can listen to music no matter where they Music lovers will appreciate their MP3 files following them like puppy

SugarSync sets up your system to start ess is treated as much more than a casual lier version. The downside to this is that backing up your data as soon as you initi-concession to photo buffs. It does more five versions of multiple files can take up ate the program. Don't worry, it won't do than back up your pictures. It creates a lot of storage. The upside is that only anything without your permission, and online galleries to share with colleagues the most recent version of a file is the grand scheme of things today, but if your files in real time, not just once or you happen to use one of them SugarSync twice a day. So if you edit a document in SugarSync has a unique design fea-the afternoon you can restore it quickly synchronizing and viewing pictures from five latest versions of any backed-up file SugarSync continuously backs up the morning, and accidentally delete it in *(Continued on page 16)* 

# **Gremlins win a couple**

## **CORRECTIONS:** Last issue in this column I referred to Jennifer Scott rather than Jessica. Two issues ago, in the Q&A, I referred to Toby Scott as Toby School. I apologize to both of them for the blunders. Also in the last to Jennifer Scott rather than Jessica. Two issues ago, in the Q&A, I referred to Toby Scott as Toby School. I apologize to both of them for the blunders. Also in ber meeting was incorrect near the end of the article.

## **Facebook debates rage on**

The changes at Facebook — both those that have already

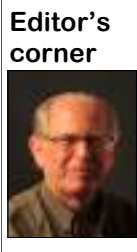

ten, have been announced but not fully implemented — are generating lots comments, especially from people who aren't happy with what's going on.

been implemented and others that, as this is writ-

 The biggest change, which was being rolled out slowly when this was written, is the Timeline, which is supposed to arrange all your posts and information about you chronologically. To an extent, of course, that's what happens how as your

 **Weigle** 

older posts scroll off the screen to be replaced by newer posts from you and others.

I've posted a couple of links on the CIPCUG page in Facebook, including one to a PC World report on suggested privacy settings for the new look. Here's the link if you're interested but don't have a Facebook account:

http://www.pcworld.com/article/240891/facebook\_timeline\_ privacy settings youll want to set.html#tk.nl dnx h crawl.

If you read this online, there's an extra space after timeline\_ to make it fit in this space. **— John Weigle, editor** 

## **More on SugarSync ...**

### *(Continued from page 15)*

counted toward your storage quota.

If you are having trouble thinking of some uses for Sugar-Sync here are some suggestions:

Inadvertently overwriting a file is no longer a potential disaster as SugarSync keeps a copy of the older file making restoration easy and painless.

Many people treasure their old photographs. Keeping pictures safely backed up in digital format means storing them as long as necessary with no deterioration in quality.

Roboform users can synchronize passwords safely and securely.

You can retrieve files no matter where you are or what device you happen to be using.

Share folders with family members. Any great vacation pictures, new additions to the family, celebrations, and other memorable events are instantly available.

Listen to music anywhere.

Synchronize documents such invoices across multiple devices. Accountants will love it.

SugarSync can act as an insurance policy against losing important information. Backups are no longer a hassle or a nuisance.

## **Treasurer's report for August 2011 By Art Lewis**

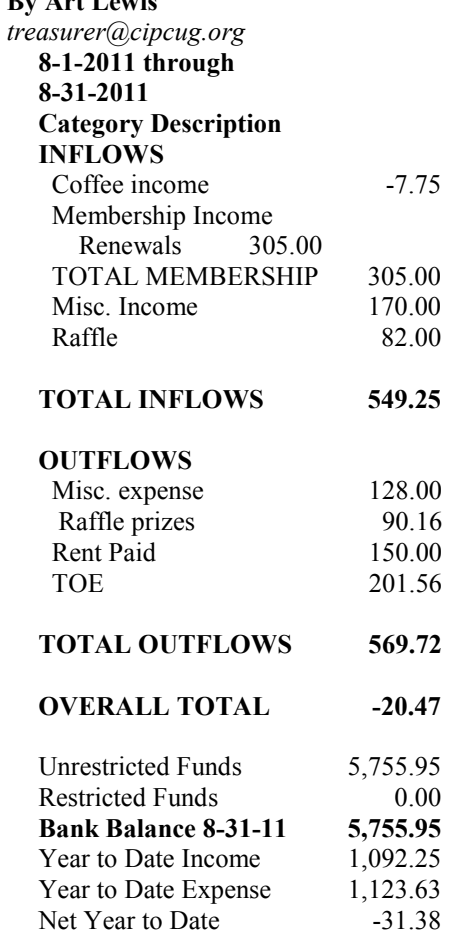

## **2011 contributors to The Outer Edge**

*Your name can appear here, too. Share your knowledge with other members by sending an article, letter o r c o m p u t e r t i p t o editor@cipcug.org.*  Ken Church Rick Curry Bob de Violini Bill Kenworthy Jeff Levy Art Lewis Brian K. Lewis (APCUG) Helen Long Warner Mach (APCUG) Dick Maybach (APCUG) Diane Mortensen

Sr. Dorothy Robinson (APCUG)

SANS Institute Sharon Parq Associates Inc. Toby Scott Michael Shalkey Rick Smith Smart Computing magazine Les Townsing A0CUG) US-CERT Bill Wayson John Weigle Jonathan Wylie Worldstart computer tips, www.worldstart.com

![](_page_15_Picture_33.jpeg)

**Lewis** 

## Membership report:

# **Is it time to renew?**

**By Ken Church email address:** *membership@cipcug.org*

Welcome — Returning Member: Shay Collier New Member: Brook Evans

Attendance at the September 2011 general meeting: 52 members and guests

Total membership: 196

## **MEMBER RENEWAL INFORMATION**

\$30 for single membership, \$35 for two or more family membership.

## **NEW MEMBER INFORMATION**

\$40 first year for single membership, \$55 first year for two or more family membership in same household.

Please send your payment to:

## **CIPCUG MEMBERSHIP P.O. BOX 51354 OXNARD, CA 93031-1354**

Or bring your payment to the sign in table for the Oct. 22, 2011, meeting.

![](_page_16_Picture_16.jpeg)

**CHURCH** 

## **August 2011 renewals payment due:**

![](_page_16_Picture_461.jpeg)

## **September 2011 renewals payment due:**

![](_page_16_Picture_462.jpeg)

## **October 2011 renewals payment due:**

![](_page_16_Picture_463.jpeg)

![](_page_17_Picture_3.jpeg)

# **F1—Your Help Key**

*(Revised Sept. 7, 2008)* 

## **COMMUNICATIONS/INTERNET (GENERAL)**

World Wide Web DM

## **DATABASES**

![](_page_17_Picture_236.jpeg)

![](_page_17_Picture_237.jpeg)

Phone: (d) = days; (e) = evenings; (b) = both

**If you would like to volunteer to help others, please send your contact information and programs you're willing to help on to editor@cipcug.org.** 

**. . . . . . . . . . . . . . . . . . . . . . . .** 

## **WEB HELP SITES (Updated 4-5-11)**

![](_page_17_Picture_238.jpeg)

**If you have a favorite help site on the Web, please forward it, so we can expand the section. If you find a link that doesn't work, please tell us that, too.** 

![](_page_18_Picture_3.jpeg)

Every month, members of the Channel useful freeware programs. Islands PC Users Group have access to:

♦ The Outer Edge newsletter, which people who have similar interests. includes a list of members willing to help other members.

question-and-answer session and program members helping members. on new software or hardware.

♦ Special Interest Groups — special meetings held several times a month.

> ♦ Door prizes at the regular meeting. Other benefits include:

♦ Special user group discounts on books and software.

# Why join Channel Islands PC Users Group (CIPCUG)?

♦ A flash drive containing many

♦ A chance to make friends with

♦ The general meeting, featuring a The whole concept of user groups is respectively. ♦ The ability to put your knowledge \$55. to good use by helping other members.

> Please clip the coupon below and send with payment to CIPCUG-Membership, P.O. Box 51354, Oxnard, CA 93031-1354.

 Please make checks payable to CIPCUG.

**Dues for new members** 

Individual member, \$40.

Family membership (same address),

Renewals are \$30 and \$35 per year

TOE subscription only (in the U.S.), \$20.

## **CIPCUG E-MAIL ADDRESS**

Members who would like to have an e-mail address through CIPCUG in the form of YourName@cipcug.org may obtain one for \$20 per year.

![](_page_18_Picture_217.jpeg)

# **Channel Islands PC Users** *Group Inc.*

P.O.Box 51354 Oxnard, CA: 93031

NON-PROFIT U.S. POSTAGE PAID OXNARD. CA PERMIT NO. 1785

## **DATED MATERIAL Please Do Not Delay**

## **DUES REMINDER**

If the number above your name is 2011OCTOBER, your membership dues are payable in October 2011.

# OCTOBER 2011 MEETING OF THE CHANNEL ISLANDS PC USERS GROUP

**The map shows the easiest route to the Boys & Girls Club, but if you prefer, you can take the Carmen Drive offramp to Ponderosa Drive, which leads to Temple Avenue.** 

![](_page_19_Figure_8.jpeg)

## **Saturday morning, Oct. 22, at the Boys & Girls Club, 1500 Temple Ave. (Ponderosa Drive and Temple Avenue), Camarillo.**

**Meeting Schedule:** 

![](_page_19_Picture_155.jpeg)